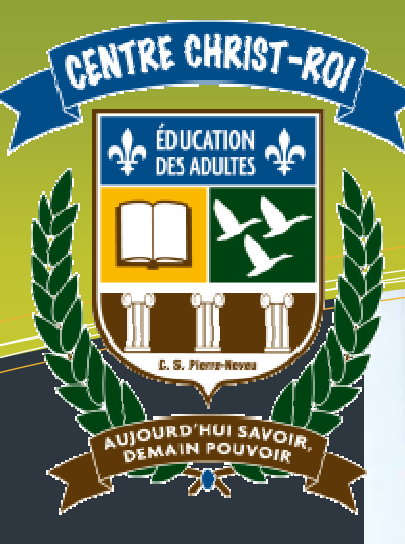

### Légende

#### BRÈVE DESCRIPTION :

Ce cahier de l'étudiant constitue la feuille de route de l'apprenant. Il permet de savoir où il en est rendu dans l'écoute des capsules et il rassemble plusieurs exercices qui viennent valider les apprentissages.

#### CATÉGORIES D'ACTION

- CA1 : Détermination d'une stratégie de recherche
- CA2 : Application des techniques de recherche appropriées
- CA3 : Traitement des résultats

#### COMPÉTENCES POLYVALENTES

- CP1 : Raisonner avec logique
- CP2 : Exercer son sens critique et éthique

#### SAVOIRS ESSENTIELS

- SE1 : Notions de base
- SE2 : Requête simple
- SE3 : Requête complexe
- SE4 : Visualisation des données et des résultats

# **1102 – Recherche Informatique**

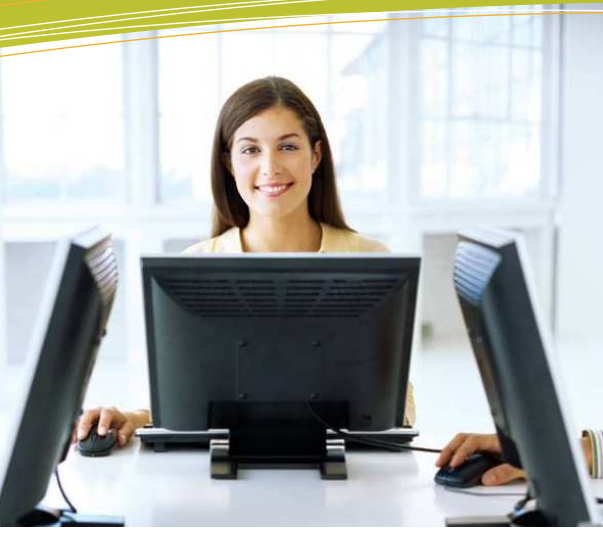

**Domaine d'apprentissage :** Mathématique, science et technologie

**Programme d'étude :** Informatique

**Cours :** Recherche informatique (INF 1102-1)

**Auteur :** Katy HARROUART

**Centre:**  Centre d'éducation des adultes Christ-Roi

**Commission scolaire :** Pierre-Neveu

## **Cahier de l'étudiant**

**Ce n'est pas le but qui compte, mais le chemin** 

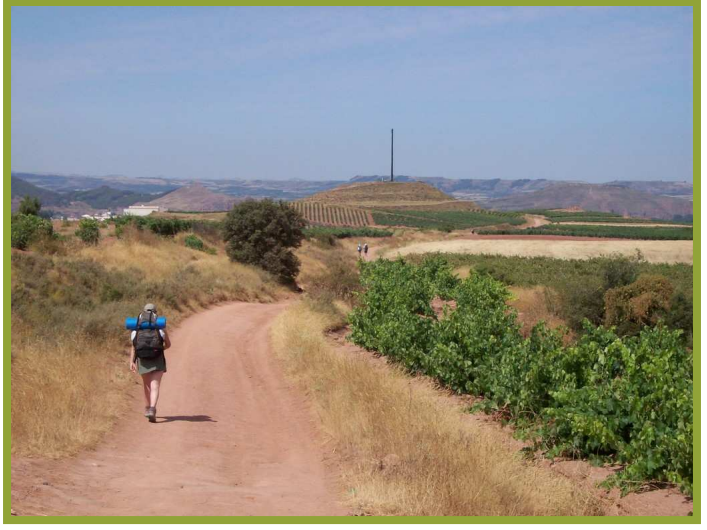

Chemin de Compostelle - Entre Logroño et Najera, Espagne. Auteur : peg. Photographie sous conditions Creative Commons. Mise en ligne le 25/06/2008. http://www.photo-evasion.com.

**Nom de l'étudiant :**  $\blacksquare$ 

Date : **Cahier terminé le :**  $\blacksquare$ 

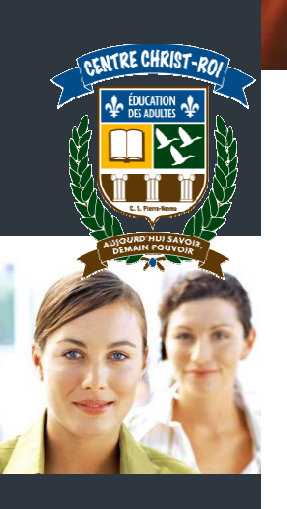

## **Sommaire du cours et grille de validation**

Lorsque vous avez visualisé une capsule vidéo, cochez la case correspondante. Faites les exercices associés et cochez la case lorsqu'ils auront été corrigés par votre formateur.

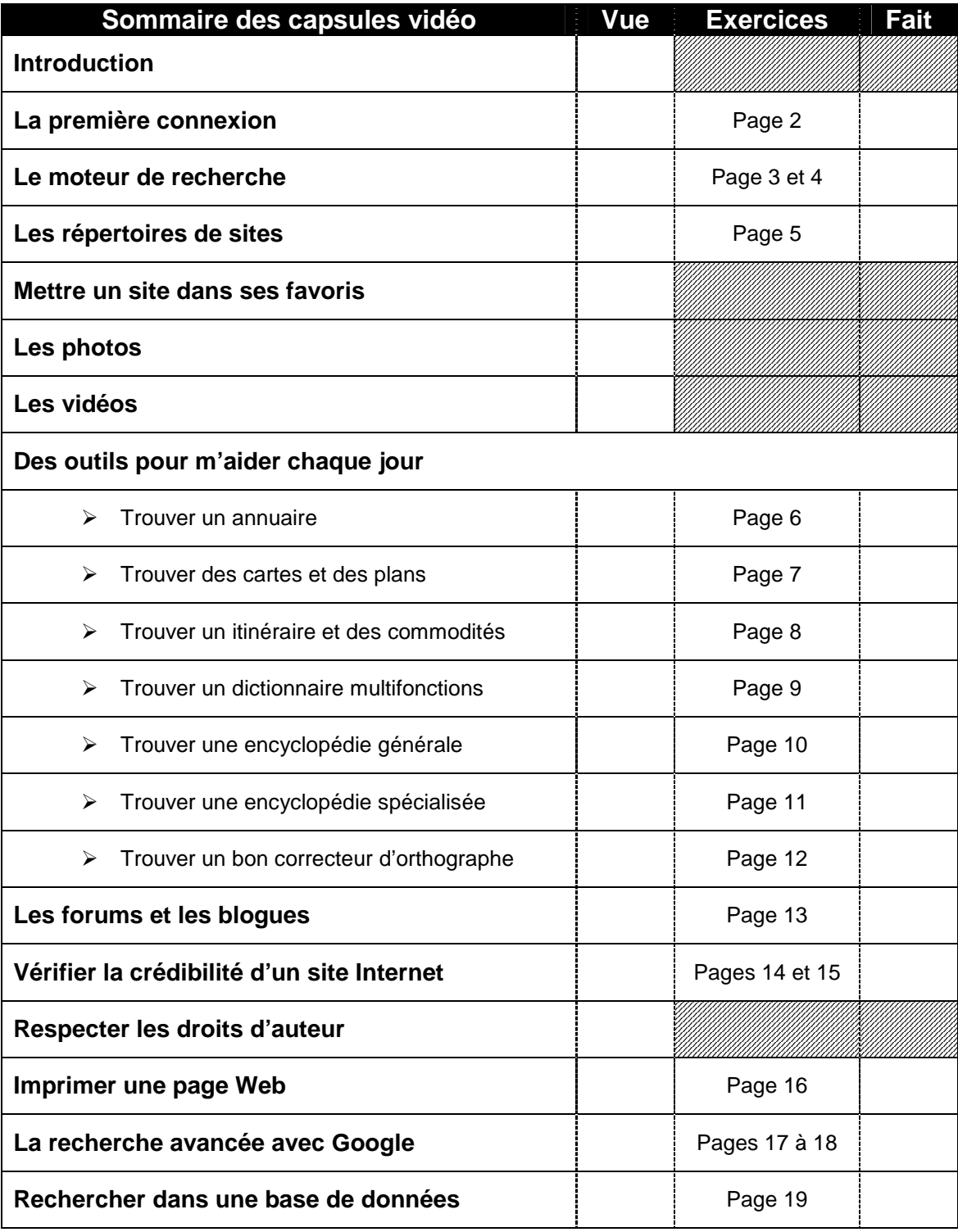

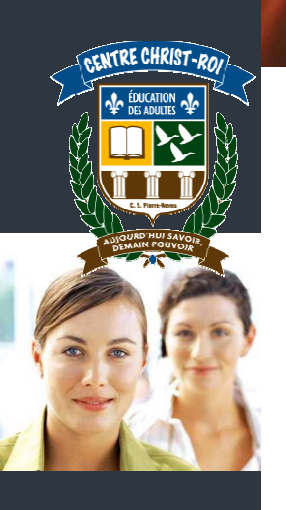

### **La première connexion**

Écrivez dans les cases le mot qui convient :

- $\checkmark$ Barre d'adresse
- $\checkmark$ Menu
- $\checkmark$ Flèche de retour
- $\checkmark$ Lien hypertexte

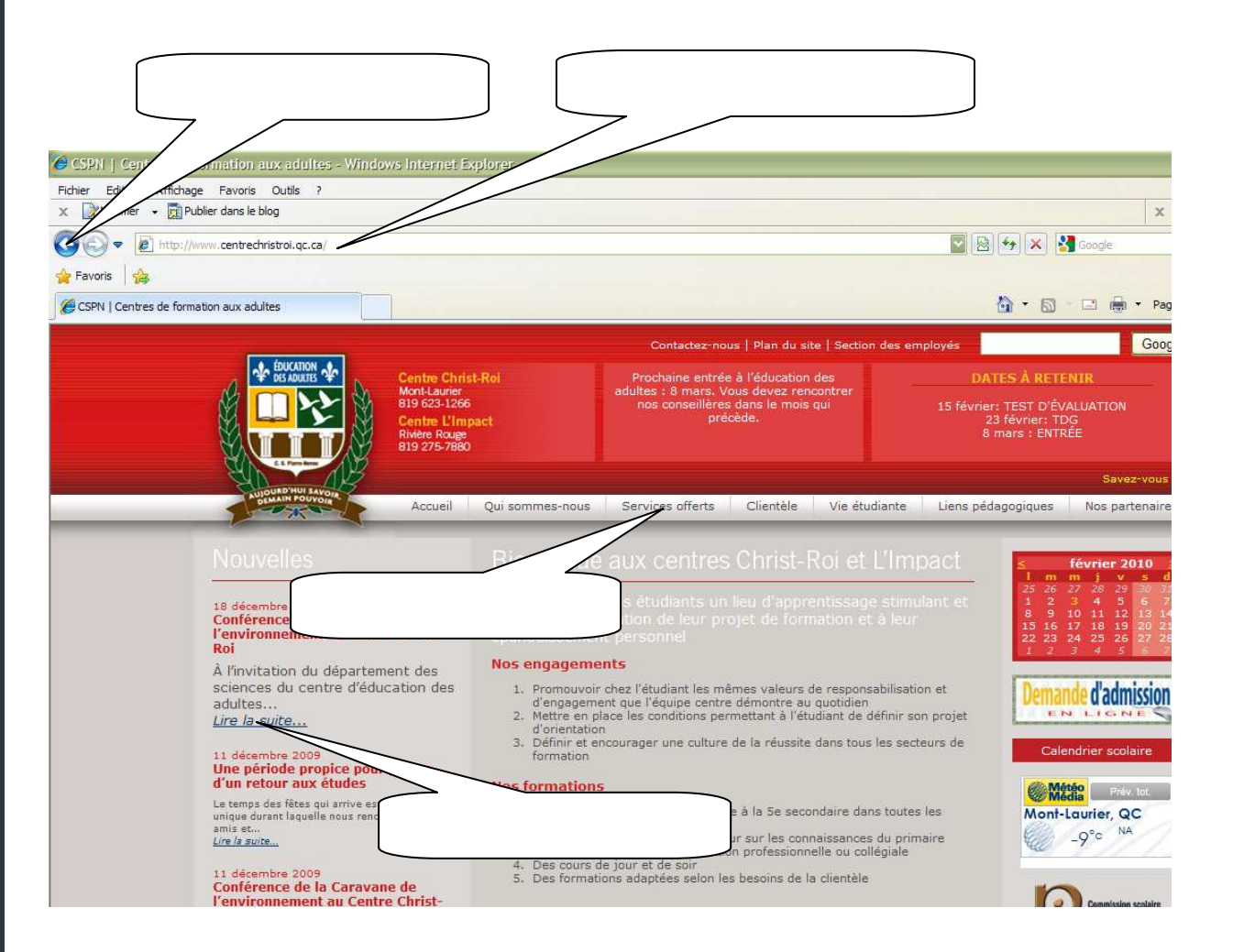

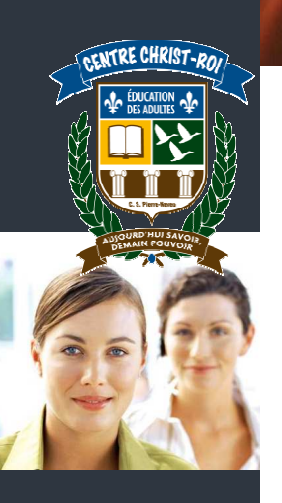

### **Le moteur de recherche**

Comment s'appelle le moteur de recherche que nous avons vu ensemble ? \_\_\_\_\_\_\_\_\_\_

Grâce à Google, essayez de faire quelques recherches par vous-même. Trouvez quelques sujets qui vous intéressent et notez-les ci-dessous. Ensuite, faites une recherche Google pour chacun de ces mots. Une fois que Google aura trouvé des résultats, amusez-vous à cliquer sur les liens pour voir où ça vous emmène.

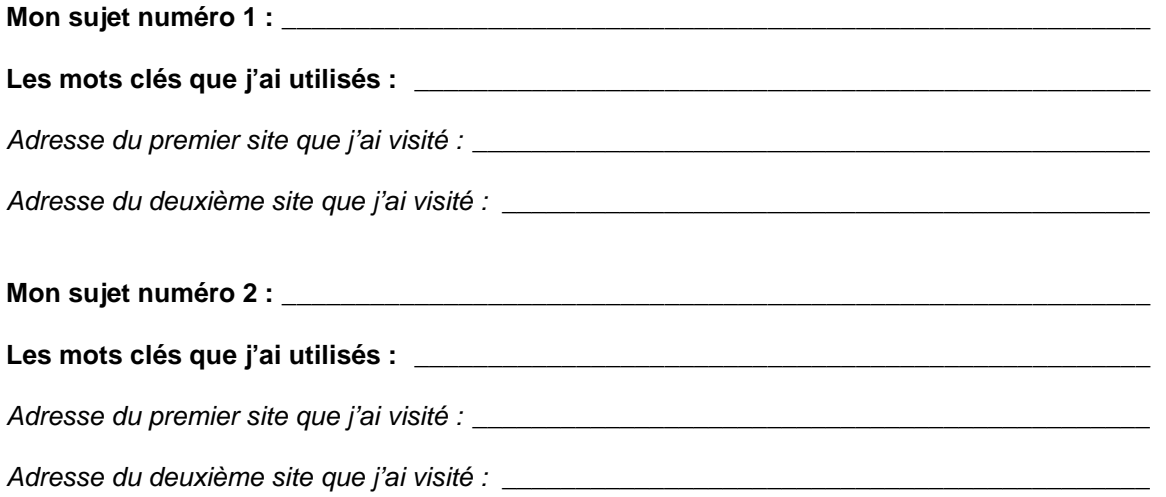

### **Quelques exemples d'extensions (suffixes) de noms de domaine (Tableau à apprendre par cœur)**

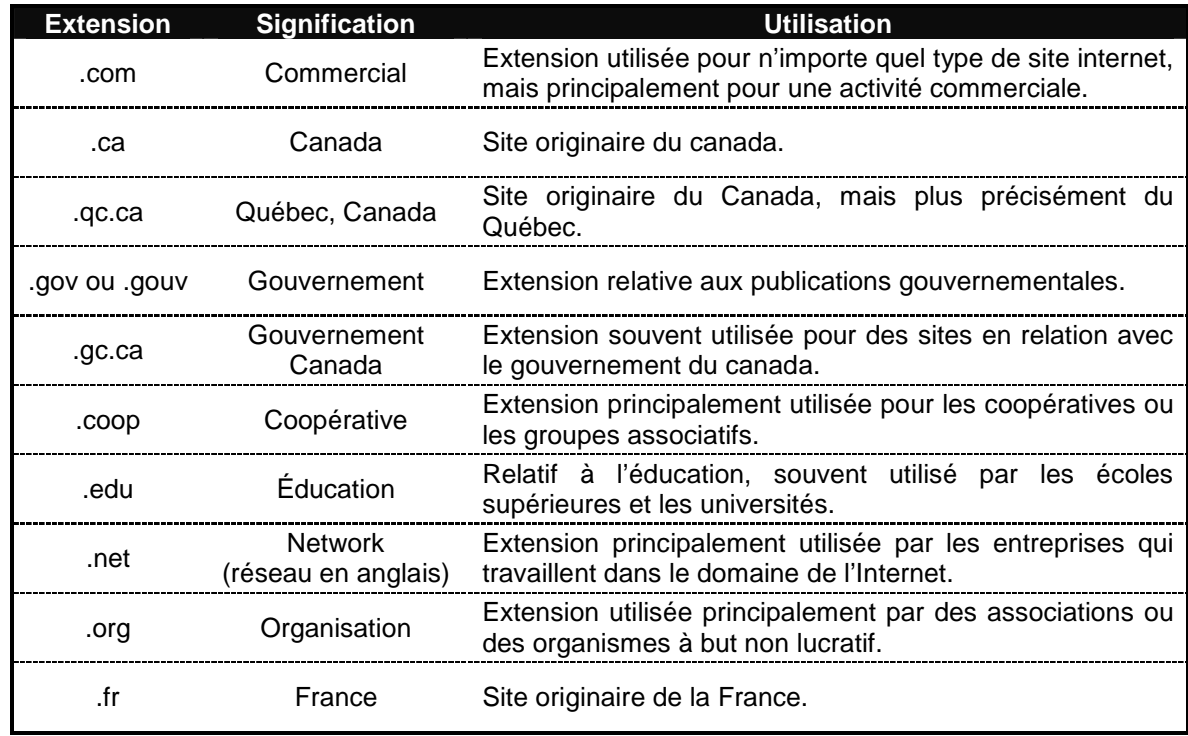

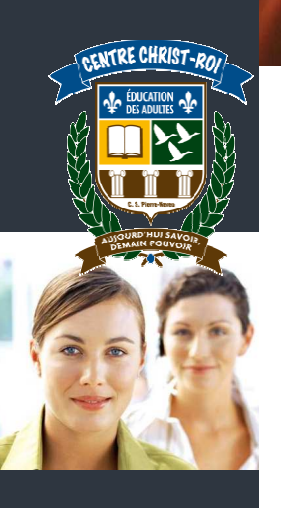

Des combinaisons peuvent être faites entre les différentes extensions. Par exemple, pouvez-vous deviner d'où provient le site internet qui porte l'adresse suivante, et de quoi il traite ?

 $\mathcal{L}_\mathcal{L} = \{ \mathcal{L}_\mathcal{L} = \{ \mathcal{L}_\mathcal{L} = \{ \mathcal{L}_\mathcal{L} = \{ \mathcal{L}_\mathcal{L} = \{ \mathcal{L}_\mathcal{L} = \{ \mathcal{L}_\mathcal{L} = \{ \mathcal{L}_\mathcal{L} = \{ \mathcal{L}_\mathcal{L} = \{ \mathcal{L}_\mathcal{L} = \{ \mathcal{L}_\mathcal{L} = \{ \mathcal{L}_\mathcal{L} = \{ \mathcal{L}_\mathcal{L} = \{ \mathcal{L}_\mathcal{L} = \{ \mathcal{L}_\mathcal{$ 

#### **www.edu.gov.on.ca**

Nous avons fait une recherche sur le mot « voiture » et voici quelques-uns des résultats que Google nous a offerts. Attribuez une catégorie à chacune des adresses internet en cochant la case adéquate dans le tableau.

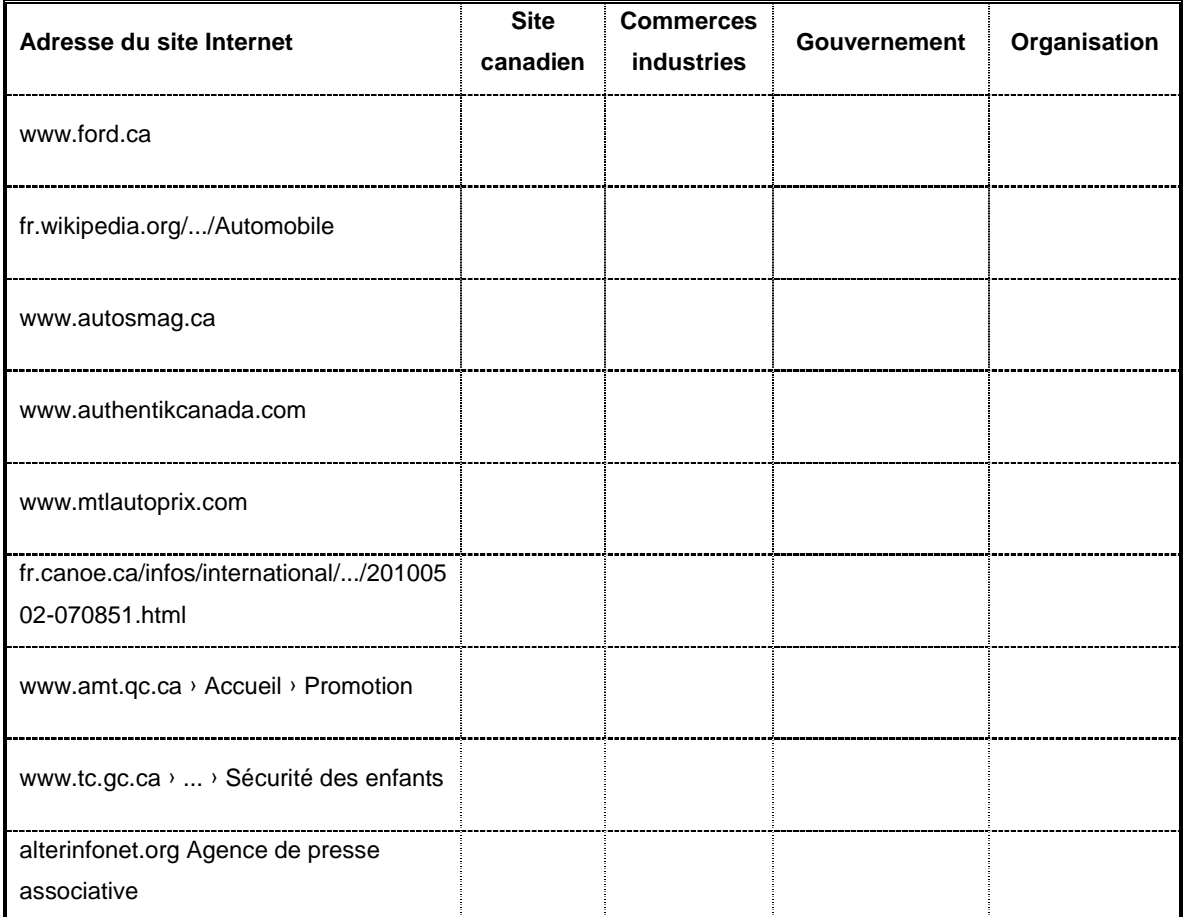

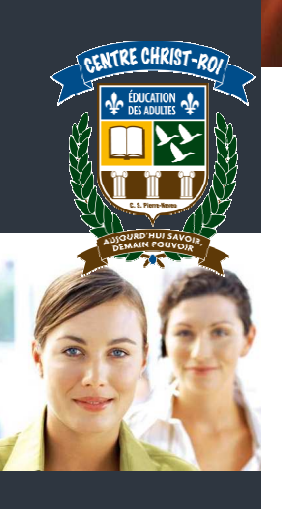

### **Les répertoires de sites**

Quelle est la différence principale entre un moteur de recherche et un répertoire de sites ?

\_\_\_\_\_\_\_\_\_\_\_\_\_\_\_\_\_\_\_\_\_\_\_\_\_\_\_\_\_\_\_\_\_\_\_\_\_\_\_\_\_\_\_\_\_\_\_\_\_\_\_\_\_\_\_\_\_\_\_\_\_\_\_\_\_\_\_\_\_\_\_\_\_\_\_\_\_

\_\_\_\_\_\_\_\_\_\_\_\_\_\_\_\_\_\_\_\_\_\_\_\_\_\_\_\_\_\_\_\_\_\_\_\_\_\_\_\_\_\_\_\_\_\_\_\_\_\_\_\_\_\_\_\_\_\_\_\_\_\_\_\_\_\_\_\_\_\_\_\_\_\_\_\_\_

\_\_\_\_\_\_\_\_\_\_\_\_\_\_\_\_\_\_\_\_\_\_\_\_\_\_\_\_\_\_\_\_\_\_\_\_\_\_\_\_\_\_\_\_\_\_\_\_\_\_\_\_\_\_\_\_\_\_\_\_\_\_\_\_\_\_\_\_\_\_\_\_\_\_\_\_\_

Quel est le nom du répertoire que nous avons vu ensemble ?

Quelle est l'adresse de ce répertoire ?<br>
Cuelle est l'adresse de ce répertoire ?

À l'aide de la Toile du Québec, faites quelques recherches en utilisant les catégories (n'utilisez pas la barre de recherche). Indiquez sur quelles catégories vous avez dû cliquer pour arriver au résultat.

\_\_\_\_\_\_\_\_\_\_\_\_\_\_\_\_\_\_\_\_\_\_\_\_\_\_\_\_\_\_\_\_\_\_\_\_\_\_\_\_\_\_\_\_\_\_\_\_\_\_\_\_\_\_\_\_\_\_\_\_\_\_\_\_\_\_\_\_\_\_\_\_\_\_\_\_\_

\_\_\_\_\_\_\_\_\_\_\_\_\_\_\_\_\_\_\_\_\_\_\_\_\_\_\_\_\_\_\_\_\_\_\_\_\_\_\_\_\_\_\_\_\_\_\_\_\_\_\_\_\_\_\_\_\_\_\_\_\_\_\_\_\_\_\_\_\_\_\_\_\_\_\_\_\_

\_\_\_\_\_\_\_\_\_\_\_\_\_\_\_\_\_\_\_\_\_\_\_\_\_\_\_\_\_\_\_\_\_\_\_\_\_\_\_\_\_\_\_\_\_\_\_\_\_\_\_\_\_\_\_\_\_\_\_\_\_\_\_\_\_\_\_\_\_\_\_\_\_\_\_\_\_

\_\_\_\_\_\_\_\_\_\_\_\_\_\_\_\_\_\_\_\_\_\_\_\_\_\_\_\_\_\_\_\_\_\_\_\_\_\_\_\_\_\_\_\_\_\_\_\_\_\_\_\_\_\_\_\_\_\_\_\_\_\_\_\_\_\_\_\_\_\_\_\_\_\_\_\_\_

**1. Le site Internet de la municipalité de Saint-Tite (en Mauricie)** 

Sur quelles catégories ai-je cliqué ?\_\_\_\_\_\_\_\_\_\_\_\_\_\_\_\_\_\_\_\_\_\_\_\_\_\_\_\_\_\_\_\_\_\_\_\_\_\_\_\_\_\_\_\_\_\_\_\_\_

**2. Le site de Jobboom (site de recherche d'emploi)** 

Sur quelles catégories ai-je cliqué ? et al. et al. et al. et al. et al. et al. et al. et al. et al. et al. et

**3. Le site du centre de formation professionnelle de transport routier de Saint-Jérôme** 

Sur quelles catégories ai-je cliqué ?\_\_\_\_\_\_\_\_\_\_\_\_\_\_\_\_\_\_\_\_\_\_\_\_\_\_\_\_\_\_\_\_\_\_\_\_\_\_\_\_\_\_\_\_\_\_\_\_\_

#### **4. Le site Internet du ministère du Revenu (au niveau provincial)**

Sur quelles catégories ai-je cliqué ?\_\_\_\_\_\_\_\_\_\_\_\_\_\_\_\_\_\_\_\_\_\_\_\_\_\_\_\_\_\_\_\_\_\_\_\_\_\_\_\_\_\_\_\_\_\_\_\_\_

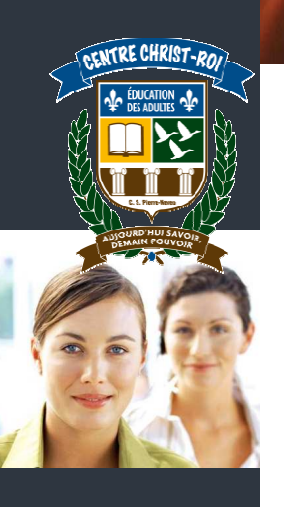

**Trouver un annuaire** 

En utilisant l'annuaire canada 411, essayez de trouver l'adresse et le numéro de téléphone d'une personne de votre famille ou d'un ami.

Nom de la personne que je recherche : \_\_\_\_\_\_\_\_\_\_\_\_\_\_\_\_\_\_\_\_\_\_\_\_\_\_\_\_\_\_\_\_\_\_\_\_\_\_\_\_\_\_\_\_\_\_

Ville de résidence : \_\_\_\_\_\_\_\_\_\_\_\_\_\_\_\_\_\_\_\_\_\_\_\_\_\_\_\_\_\_\_\_\_\_\_\_\_\_\_\_\_\_\_\_\_\_\_\_\_\_\_\_\_\_\_\_\_\_\_\_\_

Adresse trouvée :

Numéro de téléphone trouvé : \_\_\_\_\_\_\_\_\_\_\_\_\_\_\_\_\_\_\_\_\_\_\_\_\_\_\_\_\_\_\_\_\_\_\_\_\_\_\_\_\_\_\_\_\_\_\_\_\_\_\_\_\_

Choisissez le numéro de téléphone d'une personne que vous connaissez. En utilisant l'option de la recherche inversée dans l'annuaire canada 411, trouvez l'adresse et le nom qui correspondent à ce numéro de téléphone.

Numéro de téléphone que j'ai choisi : \_\_\_\_\_\_\_\_\_\_\_\_\_\_\_\_\_\_\_\_\_\_\_\_\_\_\_\_\_\_\_\_\_\_\_\_\_\_\_\_\_\_\_\_\_\_\_

Nom de la personne à qui il appartient : \_\_\_\_\_\_\_\_\_\_\_\_\_\_\_\_\_\_\_\_\_\_\_\_\_\_\_\_\_\_\_\_\_\_\_\_\_\_\_\_\_\_\_\_\_

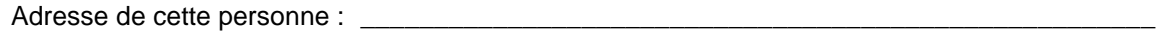

En utilisant la recherche avec les pages jaunes, trouvez une liste des restaurants de Québec. Nommez-en trois, avec leur numéro de téléphone.

\_\_\_\_\_\_\_\_\_\_\_\_\_\_\_\_\_\_\_\_\_\_\_\_\_\_\_\_\_\_\_\_\_\_\_\_\_\_\_\_\_\_\_\_\_\_\_\_\_\_\_\_\_\_\_\_\_\_\_\_\_\_\_\_\_\_\_\_\_\_\_\_\_\_\_\_\_

Nom du premier restaurant :\_\_\_\_\_\_\_\_\_\_\_\_\_\_\_\_\_\_\_\_\_\_\_\_\_\_\_\_\_\_\_\_\_\_\_\_\_\_\_\_\_\_\_\_\_\_\_\_\_\_\_\_\_\_\_

Numéro de téléphone du premier restaurant \_\_\_\_\_\_\_\_\_\_\_\_\_\_\_\_\_\_\_\_\_\_\_\_\_\_\_\_\_\_\_\_\_\_\_\_\_\_\_\_\_\_

Nom du deuxième restaurant :

Numéro de téléphone du deuxième restaurant \_\_\_\_\_\_\_\_\_\_\_\_\_\_\_\_\_\_\_\_\_\_\_\_\_\_\_\_\_\_\_\_\_\_\_\_\_\_\_\_

Nom du troisième restaurant : \_\_\_\_\_\_\_\_\_\_\_\_\_\_\_\_\_\_\_\_\_\_\_\_\_\_\_\_\_\_\_\_\_\_\_\_\_\_\_\_\_\_\_\_\_\_\_\_\_\_\_\_\_

Numéro de téléphone du troisième restaurant \_\_\_\_\_\_\_\_\_\_\_\_\_\_\_\_\_\_\_\_\_\_\_\_\_\_\_\_\_\_\_\_\_\_\_\_\_\_\_\_\_

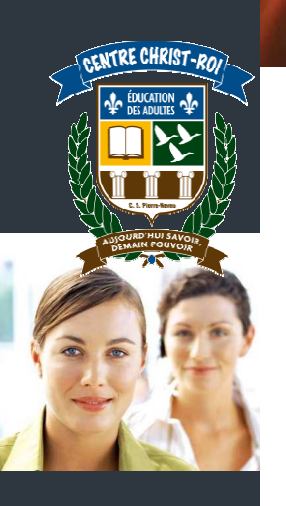

**Trouver des cartes et des plans** 

\_\_\_\_\_\_\_\_\_\_\_\_\_\_\_\_\_\_\_\_\_\_\_

Trouvez une carte du centre-ville de Montréal et imprimez-la.

En utilisant l'outil Maps de Google, trouvez dans quel pays se situent les villes suivantes :

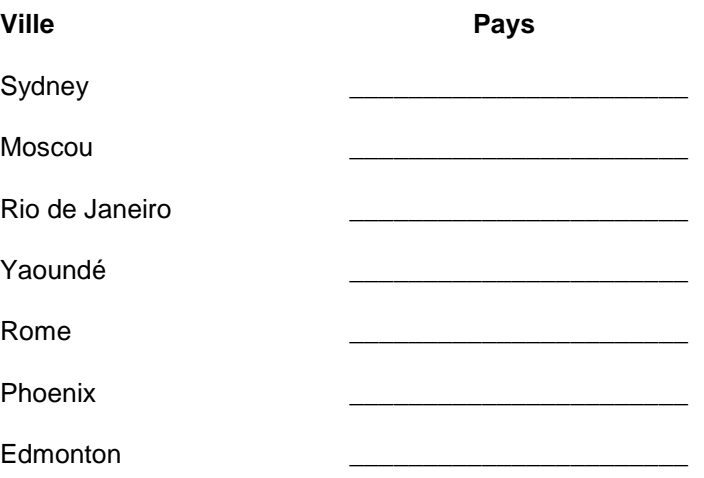

En jouant avec le zoom de Google Map, visualisez et nommez les 10 provinces et les 3 territoires du Canada.

\_\_\_\_\_\_\_\_\_\_\_\_\_\_\_\_\_\_\_\_\_\_\_ \_\_\_\_\_\_\_\_\_\_\_\_\_\_\_\_\_\_\_\_\_\_\_\_\_

\_\_\_\_\_\_\_\_\_\_\_\_\_\_\_\_\_\_\_\_\_\_\_ \_\_\_\_\_\_\_\_\_\_\_\_\_\_\_\_\_\_\_\_\_\_\_\_\_

\_\_\_\_\_\_\_\_\_\_\_\_\_\_\_\_\_\_\_\_\_\_\_ \_\_\_\_\_\_\_\_\_\_\_\_\_\_\_\_\_\_\_\_\_\_\_\_\_

\_\_\_\_\_\_\_\_\_\_\_\_\_\_\_\_\_\_\_\_\_\_\_ \_\_\_\_\_\_\_\_\_\_\_\_\_\_\_\_\_\_\_\_\_\_\_\_\_

\_\_\_\_\_\_\_\_\_\_\_\_\_\_\_\_\_\_\_\_\_\_\_ \_\_\_\_\_\_\_\_\_\_\_\_\_\_\_\_\_\_\_\_\_\_\_\_\_

\_\_\_\_\_\_\_\_\_\_\_\_\_\_\_\_\_\_\_\_\_\_\_ \_\_\_\_\_\_\_\_\_\_\_\_\_\_\_\_\_\_\_\_\_\_\_\_\_

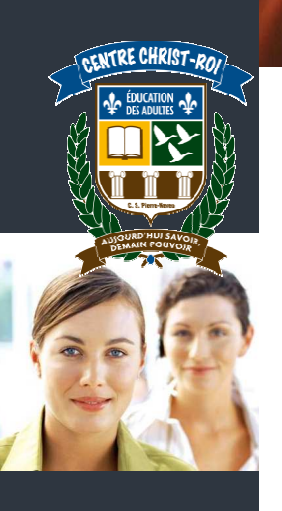

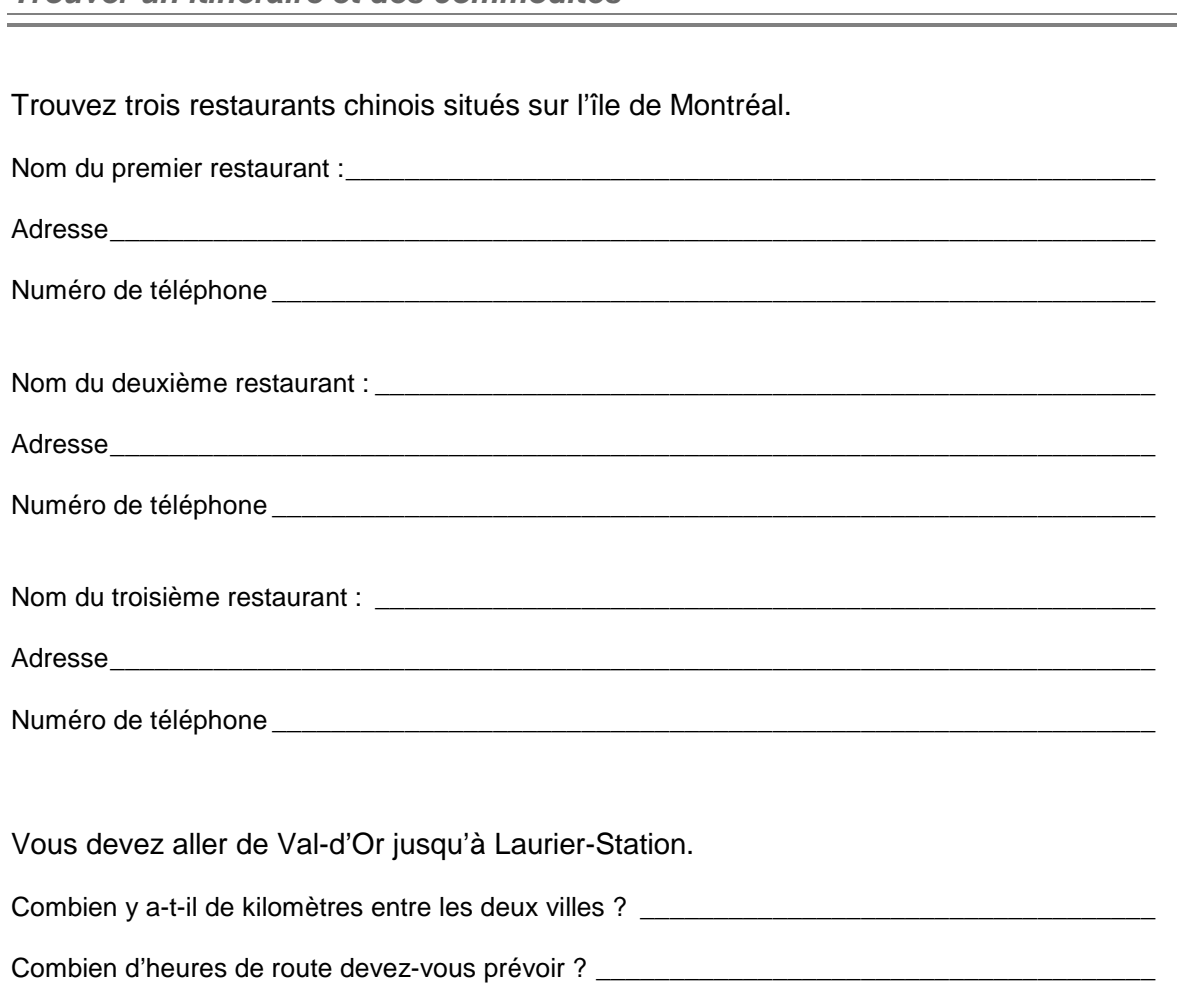

**Trouver un itinéraire et des commodités** 

Vous devez partir de Val-d'Or pour aller jusqu'à Laurier-Station, mais vous devez faire un arrêt obligatoire à Donnacona pour voir une amie de longue date. Calculez votre itinéraire (vous devez trouver par vous-même l'option qui vous permet de le calculer en une seule fois). Imprimez cet itinéraire.

Combien de *miles* devrez-vous parcourir ? (Trouvez l'option par vous-même !) \_\_\_\_\_\_\_\_\_

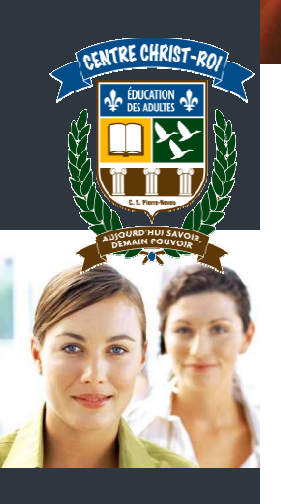

**Trouver un dictionnaire multifonctions** 

Quel est le nom du dictionnaire que nous avons découvert ensemble ?

Quelle est son adresse Internet ?\_\_\_\_\_\_\_\_\_\_\_\_\_\_\_\_\_\_\_\_\_\_\_\_\_\_\_\_\_\_\_\_\_\_\_\_\_\_\_\_\_\_\_\_\_\_\_\_\_\_\_

Que signifie l'abréviation « fam. » indiquée à côté de certains mots dans le dictionnaire de définitions ou de synonymes ?

\_\_\_\_\_\_\_\_\_\_\_\_\_\_\_\_\_\_\_\_\_\_\_\_\_\_\_\_\_\_\_\_\_\_\_\_\_\_\_\_\_\_\_\_\_\_\_\_\_\_\_\_\_\_\_\_\_\_\_\_\_\_\_\_\_\_\_\_\_\_\_\_\_\_\_\_\_

\_\_\_\_\_\_\_\_\_\_\_\_\_\_\_\_\_\_\_\_\_\_\_\_\_\_\_\_\_\_\_\_\_\_\_\_\_\_\_\_\_\_\_\_\_\_\_\_\_\_\_\_\_\_\_\_\_\_\_\_\_\_\_\_\_\_\_\_\_\_\_\_\_\_\_\_\_

\_\_\_\_\_\_\_\_\_\_\_\_\_\_\_\_\_\_\_\_\_\_\_\_\_\_\_\_\_\_\_\_\_\_\_\_\_\_\_\_\_\_\_\_\_\_\_\_\_\_\_\_\_\_\_\_\_\_\_\_\_\_\_\_\_\_\_\_\_\_\_\_\_\_\_\_\_

Donnez la définition du mot obi.

Comment se conjugue le verbe dormir à la troisième personne du singulier à l'indicatif imparfait ?

\_\_\_\_\_\_\_\_\_\_\_\_\_\_\_\_\_\_\_\_\_\_\_\_\_\_\_\_\_\_\_\_\_\_\_\_\_\_\_\_\_\_\_\_\_\_\_\_\_\_\_\_\_\_\_\_\_\_\_\_\_\_\_\_\_\_\_\_\_\_\_\_\_\_\_\_\_

\_\_\_\_\_\_\_\_\_\_\_\_\_\_\_\_\_\_\_\_\_\_\_\_\_\_\_\_\_\_\_\_\_\_\_\_\_\_\_\_\_\_\_\_\_\_\_\_\_\_\_\_\_\_\_\_\_\_\_\_\_\_\_\_\_\_\_\_\_\_\_\_\_\_\_\_\_

\_\_\_\_\_\_\_\_\_\_\_\_\_\_\_\_\_\_\_\_\_\_\_\_\_\_\_\_\_\_\_\_\_\_\_\_\_\_\_\_\_\_\_\_\_\_\_\_\_\_\_\_\_\_\_\_\_\_\_\_\_\_\_\_\_\_\_\_\_\_\_\_\_\_\_\_\_

\_\_\_\_\_\_\_\_\_\_\_\_\_\_\_\_\_\_\_\_\_\_\_\_\_\_\_\_\_\_\_\_\_\_\_\_\_\_\_\_\_\_\_\_\_\_\_\_\_\_\_\_\_\_\_\_\_\_\_\_\_\_\_\_\_\_\_\_\_\_\_\_\_\_\_\_\_

\_\_\_\_\_\_\_\_\_\_\_\_\_\_\_\_\_\_\_\_\_\_\_\_\_\_\_\_\_\_\_\_\_\_\_\_\_\_\_\_\_\_\_\_\_\_\_\_\_\_\_\_\_\_\_\_\_\_\_\_\_\_\_\_\_\_\_\_\_\_\_\_\_\_\_\_\_

Imprimez la page de conjugaison du verbe acquérir.

Donnez deux synonymes du mot persévérance.

Donnez la traduction en anglais du verbe apprendre.

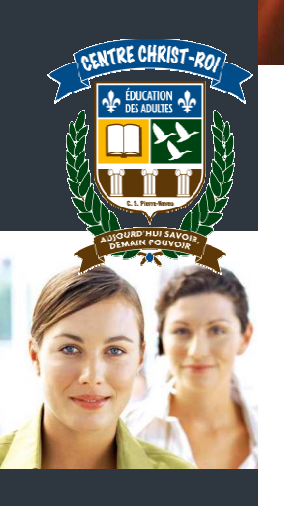

**Trouver une encyclopédie générale** 

Pour les quatre personnages suivants, faites une recherche dans Wikipédia et répondez aux questions qui les concernent.

#### **Fred Pellerin :**

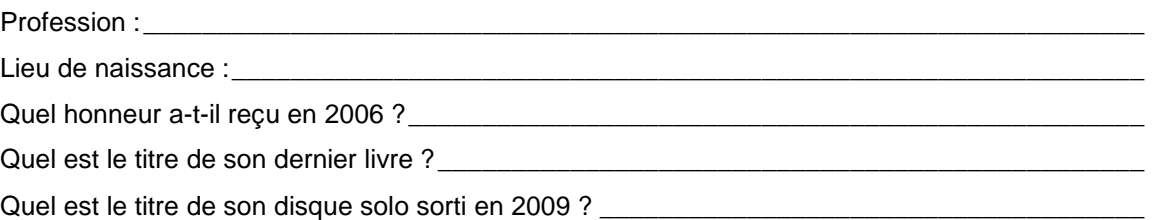

#### **Marc Favreau :**

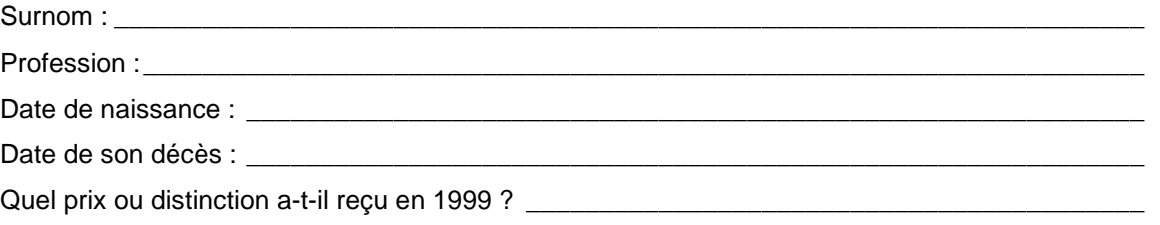

### **Gilles Vigneault :**

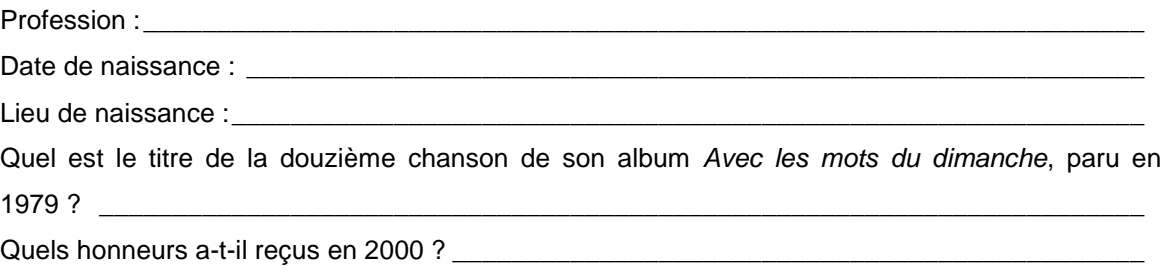

#### **Yvon Deschamps**

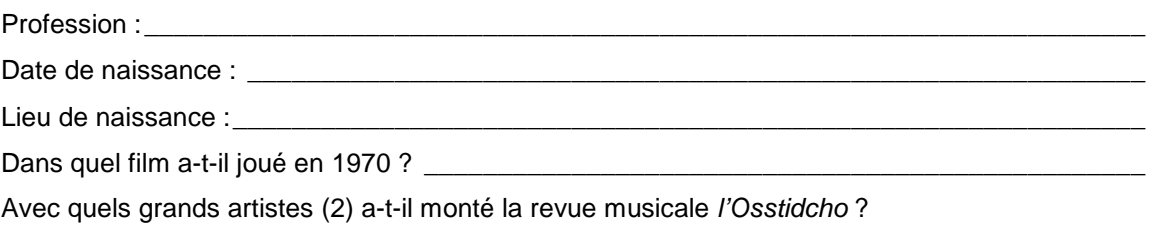

\_\_\_\_\_\_\_\_\_\_\_\_\_\_\_\_\_\_\_\_\_\_\_\_\_\_\_\_\_\_\_\_\_\_\_\_\_\_\_\_\_\_\_\_\_\_\_\_\_\_\_\_\_\_\_\_\_\_\_\_\_\_\_\_\_\_\_\_\_\_\_\_\_\_\_\_\_

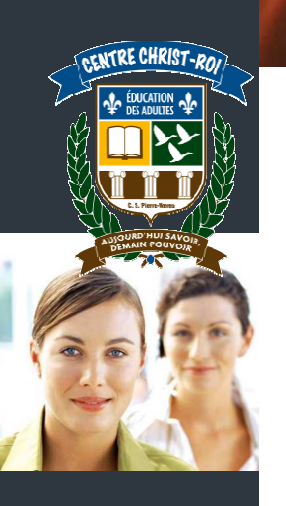

**Trouver une encyclopédie spécialisée** 

Dans le tutoriel que vous venez d'écouter, vous avez appris à connaître Doctissimo.ca. Amusons-nous un peu… Mais toujours de manière utile !

Rendez-vous sur le site Doctissimo.ca. Cliquez sur l'onglet « Psychologie ». Vers le milieu de la page, trouvez la section qui propose des tests psychologiques et cliquez sur le lien intitulé « test psycho ». Choisissez d'en faire quelques-uns parmi ceux qui vous permettront de répondre aux questions suivantes :

- Etes-vous bien dans vos kilos ?
- Avez-vous les pieds sur terre ?
- Etes-vous indépendant ?
- Etes-vous provocateur(trice) ?
- Etes-vous une « Fashion Victim » ?
- Savez-vous vous organiser ?
- Êtes-vous complexé ?
- Avez-vous un poil dans la main ?
- Avez-vous grandi ?
- Êtes-vous un accro du portable ?
- Êtes-vous un accro de la télé ?
- Supportez-vous la critique ?
- Êtes-vous têtu ?
- Êtes-vous un battant ?
- Êtes-vous sociable ?
- Craignez-vous le regard des autres ?
- Êtes-vous timide ou extraverti(e) ?
- Êtes-vous susceptible ?
- Êtes-vous un véritable ami ?
- Savez-vous vous mettre en valeur ?

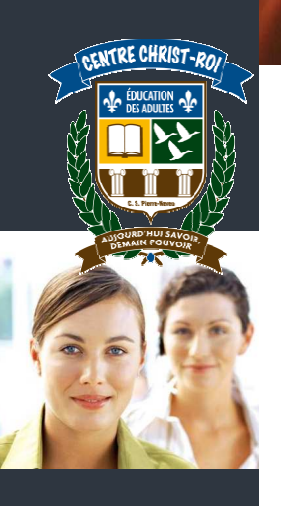

### **Des outils pour m'aider chaque jour Trouver un correcteur d'orthographe**

Quel est le nom du correcteur d'orthographe que nous avons découvert ensemble ?

Quelle est son adresse Internet ?\_\_\_\_\_\_\_\_\_\_\_\_\_\_\_\_\_\_\_\_\_\_\_\_\_\_\_\_\_\_\_\_\_\_\_\_\_\_\_\_\_\_\_\_\_\_\_\_\_\_\_

Écrivez le texte suivant directement dans le correcteur d'orthographe et faites vérifier le texte. Corrigez ensuite les fautes une par une, puis recliquez sur « vérifier le texte ». Imprimez le résultat final.

\_\_\_\_\_\_\_\_\_\_\_\_\_\_\_\_\_\_\_\_\_\_\_\_\_\_\_\_\_\_\_\_\_\_\_\_\_\_\_\_\_\_\_\_\_\_\_\_\_\_\_\_\_\_\_\_\_\_\_\_\_\_\_\_\_\_\_\_\_\_\_\_\_\_\_\_\_

Voici un texte avec des fotes. Le but de l'exercise est évidament de faire coriger le texte par l'ordinateure. Il fauc donc bien reproduire de text, sinon il est complètment inutil. Il est trèz important de ne jamais laisser l'ordinateur tout corriger seul. Ces une machine imparfête.

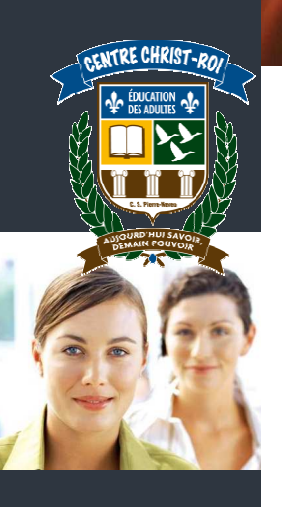

### **Les forums et les blogues**

Quelle est la différence principale entre un forum de discussion et un blogue ?

\_\_\_\_\_\_\_\_\_\_\_\_\_\_\_\_\_\_\_\_\_\_\_\_\_\_\_\_\_\_\_\_\_\_\_\_\_\_\_\_\_\_\_\_\_\_\_\_\_\_\_\_\_\_\_\_\_\_\_\_\_\_\_\_\_\_\_\_\_\_\_\_\_\_\_\_\_

\_\_\_\_\_\_\_\_\_\_\_\_\_\_\_\_\_\_\_\_\_\_\_\_\_\_\_\_\_\_\_\_\_\_\_\_\_\_\_\_\_\_\_\_\_\_\_\_\_\_\_\_\_\_\_\_\_\_\_\_\_\_\_\_\_\_\_\_\_\_\_\_\_\_\_\_\_

\_\_\_\_\_\_\_\_\_\_\_\_\_\_\_\_\_\_\_\_\_\_\_\_\_\_\_\_\_\_\_\_\_\_\_\_\_\_\_\_\_\_\_\_\_\_\_\_\_\_\_\_\_\_\_\_\_\_\_\_\_\_\_\_\_\_\_\_\_\_\_\_\_\_\_\_\_

Choisissez un sujet qui vous intéresse particulièrement et notez-le ci-dessous.

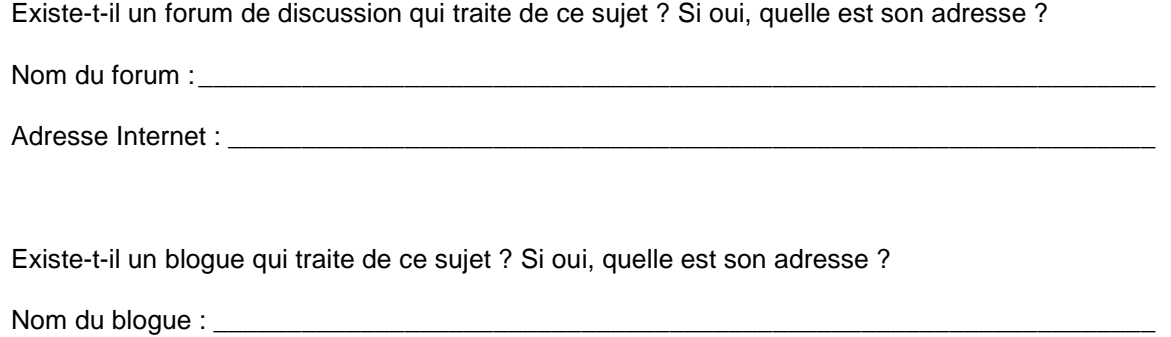

Adresse Internet : \_\_\_\_\_\_\_\_\_\_\_\_\_\_\_\_\_\_\_\_\_\_\_\_\_\_\_\_\_\_\_\_\_\_\_\_\_\_\_\_\_\_\_\_\_\_\_\_\_\_\_\_\_\_\_\_\_\_\_\_\_\_\_

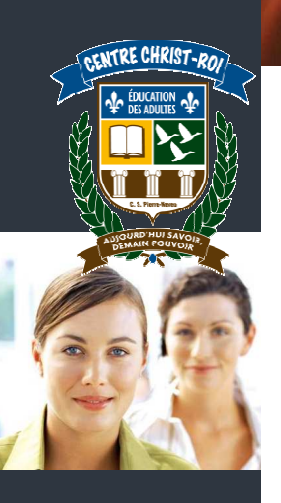

### Vérifier la crédibilité d'un site internet

Quelles sont les questions à se poser avant de faire confiance à un site Internet ? Écrivez quatre questions.

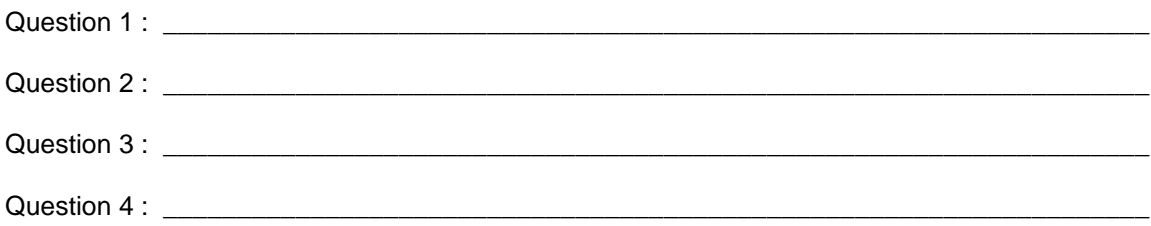

À quoi faut-il faire attention avec Wikipédia ? Donnez une réponse détaillée.

Si on veut vérifier qu'une information est crédible, que peut-on faire pour vérifier ses sources ?

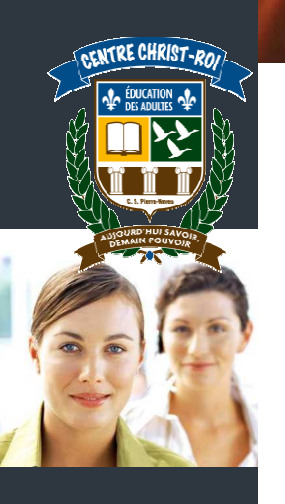

Voici deux extraits de sites Internet qui parlent de la voiture hybride de Toyota, la Prius. Lequel de ces deux articles vous inspire le plus confiance et pourquoi ? (Donnez au moins 4 raisons)

\_\_\_\_\_\_\_\_\_\_\_\_\_\_\_\_\_\_\_\_\_\_\_\_\_\_\_\_\_\_\_\_\_\_\_\_\_\_\_\_\_\_\_\_\_\_\_\_\_\_\_\_\_\_\_\_\_\_\_\_\_\_\_\_\_\_\_\_\_\_\_\_\_\_\_\_\_\_\_\_

\_\_\_\_\_\_\_\_\_\_\_\_\_\_\_\_\_\_\_\_\_\_\_\_\_\_\_\_\_\_\_\_\_\_\_\_\_\_\_\_\_\_\_\_\_\_\_\_\_\_\_\_\_\_\_\_\_\_\_\_\_\_\_\_\_\_\_\_\_\_\_\_\_\_\_\_\_\_\_\_

\_\_\_\_\_\_\_\_\_\_\_\_\_\_\_\_\_\_\_\_\_\_\_\_\_\_\_\_\_\_\_\_\_\_\_\_\_\_\_\_\_\_\_\_\_\_\_\_\_\_\_\_\_\_\_\_\_\_\_\_\_\_\_\_\_\_\_\_\_\_\_\_\_\_\_\_\_\_\_\_

\_\_\_\_\_\_\_\_\_\_\_\_\_\_\_\_\_\_\_\_\_\_\_\_\_\_\_\_\_\_\_\_\_\_\_\_\_\_\_\_\_\_\_\_\_\_\_\_\_\_\_\_\_\_\_\_\_\_\_\_\_\_\_\_\_\_\_\_\_\_\_\_\_\_\_\_\_\_\_\_

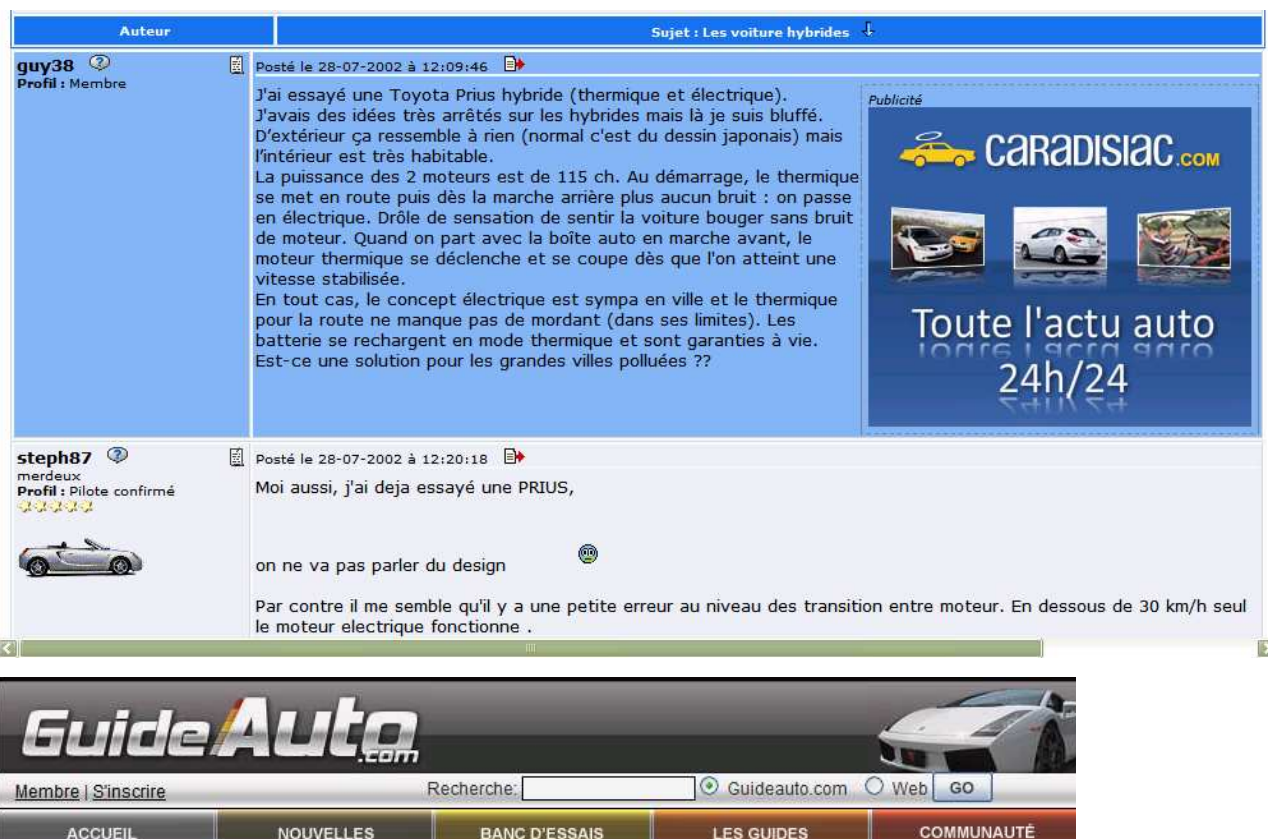

**Accueil » Banc d'essais » Essais routiers** 

Toyota Prius 2010 : À bas la simplicité POPULAIRE Écrit par Daniel Charette

15 septembre 2009

80

Si le nom Prius sonne désormais hybride autant que Frigidaire sonne réfrigérateur, c'est que Toyota est depuis le début le meneur de la catégorie. Les avancées technologiques de la troisième génération sont étonnantes, mais elles n'abondent pas toutes dans le même sens. Elle aura comme toujours ses ardents défenseurs, mais il n'est pas certain qu'elle attirera une nouvelle clientèle.

De prime à bord, certains confondront le nouveau modèle avec le précédent, mais cette filiation visuelle est voulue. Outre la ligne plus profilée, on remarquera les nouveaux phares et feux arrière qui utilisent la technologie des diodes électroluminescentes de façon à consommer moins d'énergie. Le groupe propulseur électrique est également plus compact, mais il réussit à être plus performant qu'auparavant. Ce qui surprend toutefois est l'accroissement de la cylindrée du moteur à essence qui est portée à 1,8L. La puissance fait un bond de 24 chevaux pour un total de 134. Les performances sont également à la hausse, malgré un gain de poids. Malgré cela, la consommation qui est le fer de lance de la Prius est moindre. La nouvelle Honda Insight à titre d'exemple, ne réussit pas à atteindre une consommation aussi basse que la Prius. En fait, elle est se situe toujours au sommet à ce chapitre.

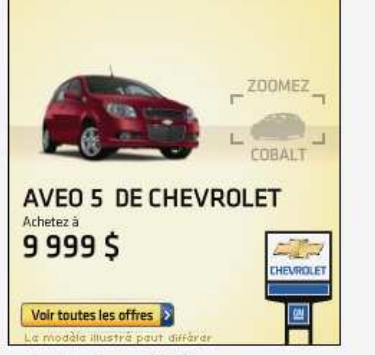

» Galerie média

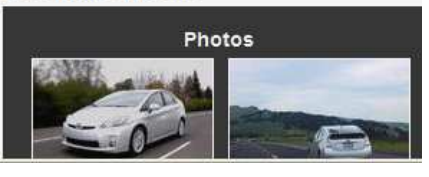

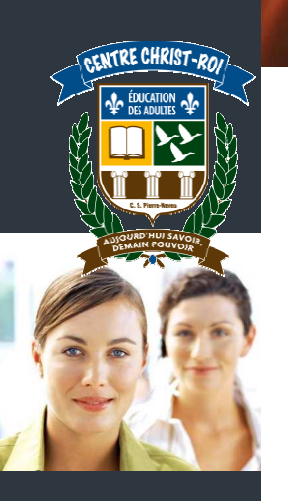

### **Imprimer une page Web**

Lorsque je veux imprimer une page Web, par quelle étape dois-je absolument passer avant de cliquer sur le bouton « imprimer » ?

\_\_\_\_\_\_\_\_\_\_\_\_\_\_\_\_\_\_\_\_\_\_\_\_\_\_\_\_\_\_\_\_\_\_\_\_\_\_\_\_\_\_\_\_\_\_\_\_\_\_\_\_\_\_\_\_\_\_\_\_\_\_\_\_\_\_\_\_\_\_\_\_\_\_\_\_\_\_\_\_

Pour l'exercice suivant, cochez sur les copies d'écran la case qui convient :

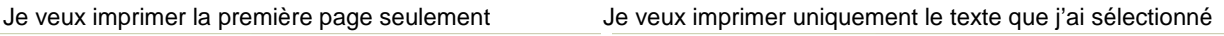

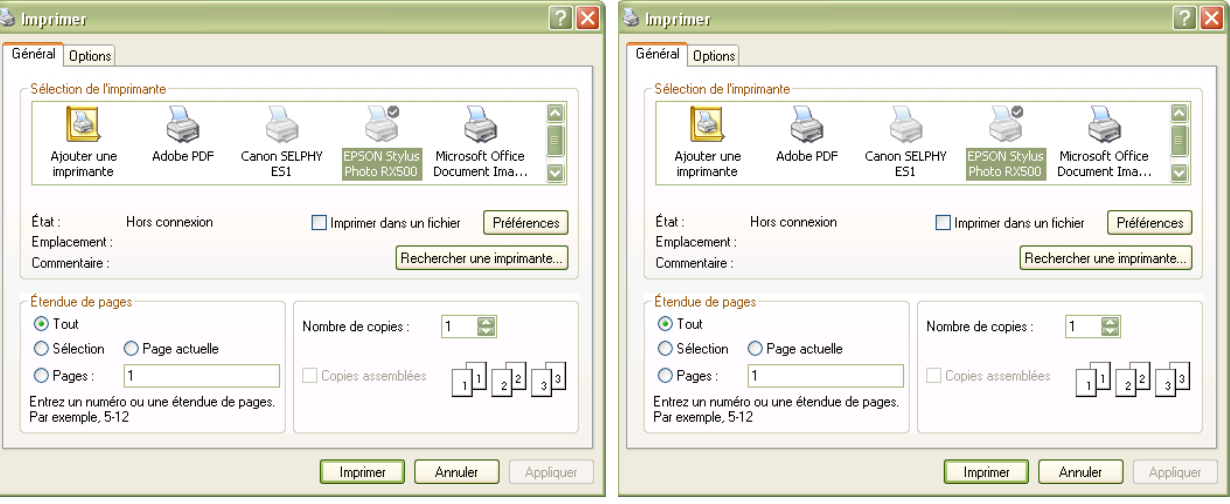

#### Je veux imprimer de la page 1 à la page 6

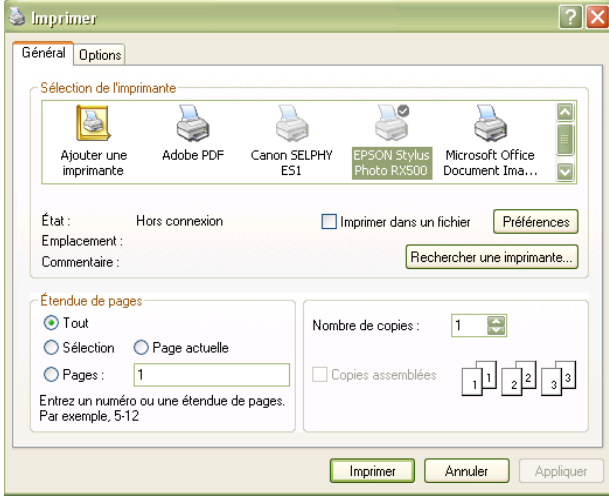

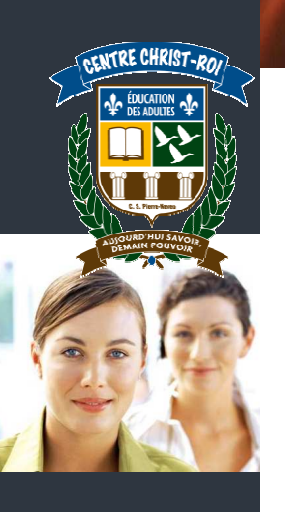

### **La recherche avancée avec Google**

Quels sont les deux opérateurs que nous avons vus dans ce cours ?

Sur la page de résultats Google ci-dessous, placez les lettres qui conviennent au bon endroit.

\_\_\_\_\_\_\_\_\_\_\_\_\_\_\_\_\_\_\_\_\_\_\_\_\_\_\_\_\_\_\_\_\_\_\_\_\_\_\_\_\_\_\_\_\_\_\_\_\_\_\_\_\_\_\_\_\_\_\_\_\_\_\_\_\_\_\_\_\_\_\_\_\_\_\_\_\_

- A. Nombre de résultats trouvés
- B. Rechercher uniquement les sites Internet écrits en français
- C. Rechercher uniquement les sites Internet qui proviennent du Canada
- D. Sélectionner les sites dont la mise à jour date de moins d'un an

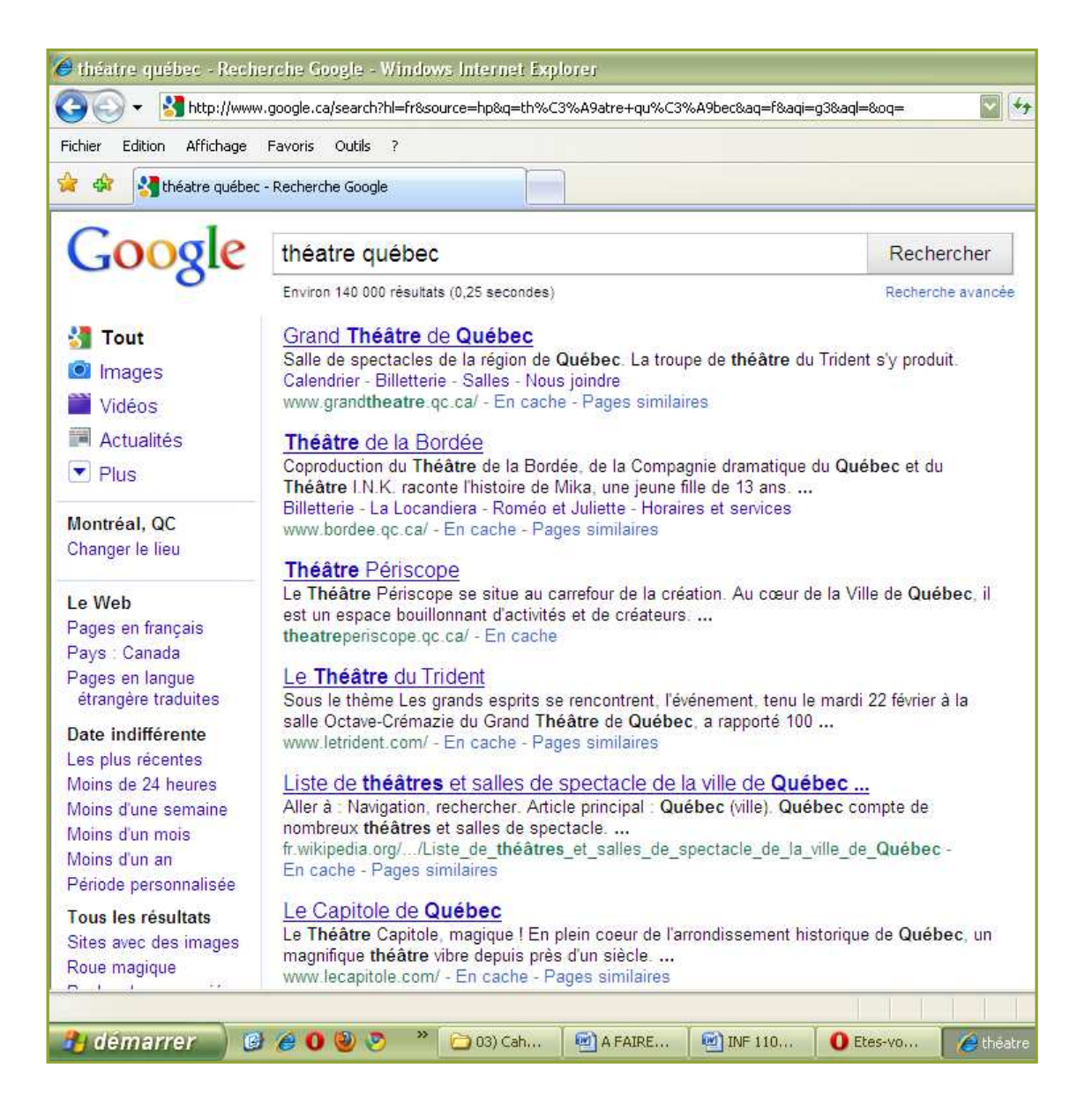

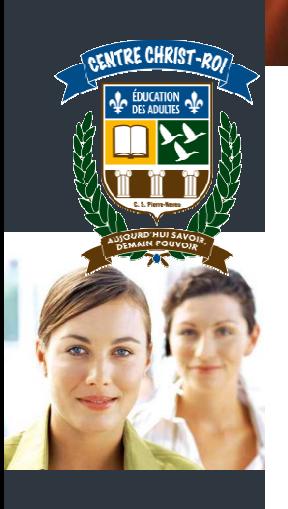

1. Pour trouver des sites qui parlent **précisément** d'agences de voyages, j'écris les mots clés suivants :

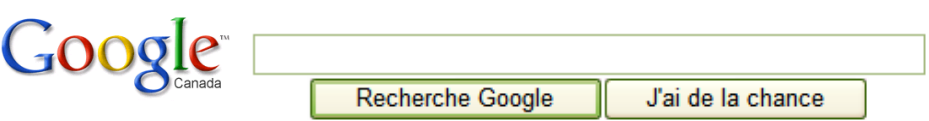

2. Pour trouver des sites qui traitent de voyage, **mais pas** à Cuba, j'écris les mots clés suivants :

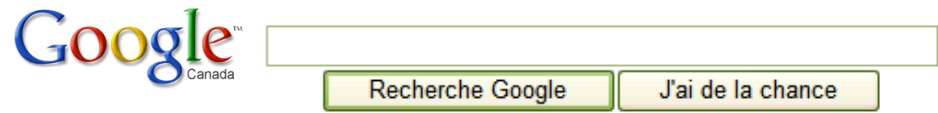

3. Grâce à Google, vous cherchez maintenant des informations sur la culture de la canneberge au Québec.

\_\_\_\_\_\_\_\_\_\_\_\_\_\_\_\_\_\_\_\_\_\_\_\_\_\_\_\_\_\_\_\_\_\_\_\_\_\_\_\_\_\_\_\_\_\_\_\_\_\_\_\_\_\_\_\_\_\_\_\_\_\_\_\_\_\_\_\_\_\_\_\_\_\_

\_\_\_\_\_\_\_\_\_\_\_\_\_\_\_\_\_\_\_\_\_\_\_\_\_\_\_\_\_\_\_\_\_\_\_\_\_\_\_\_\_\_\_\_\_\_\_\_\_\_\_\_\_\_\_\_\_\_\_\_\_\_\_\_\_\_\_\_\_\_\_\_\_\_

Dans la phrase ci-dessus, quels sont les mots importants ? \_\_\_\_\_\_\_\_\_\_\_\_\_\_\_\_\_\_\_\_\_\_

Quels sont les mots clés que vous prévoyez taper ?\_\_\_\_\_\_\_\_\_\_\_\_\_\_\_\_\_\_\_\_\_\_\_\_\_\_\_\_\_\_

Circonscrivez votre recherche aux pages originaires du Canada seulement. Combien de résultats le moteur de recherche a-t-il trouvés?

### **Chercher dans une base de données**

#### **À l'aide du site des PAC (www.lespac.com), essayez de trouver les items suivants :**

- $\checkmark$  Un mobilier de cuisine à 50 km maximum de Saint-Jovite. Affichez les annonces abrégées et triez par ordre croissant de prix.
- $\checkmark$  Une imprimante à Montréal. L'annonce doit être affichée depuis maximum 2 semaines et les annonces abrégées doivent être triées par ordre décroissant de date de parution.
- $\checkmark$  Une fermette située à 100km de Mont-Laurier maximum. Les résultats devront être triés par ordre décroissant de prix. Imprimez la première page de résultats.
- $\checkmark$  Votre vieille maman a besoin de compagnie. Vous lui cherchez un chien de race bichon maltais. Vous êtes prêt à aller le chercher à 60 km de Mont-Laurier (maximum), mais le prix n'est pas un problème, car c'est pour Noël! Imprimez la page de résultats.
- $\checkmark$  Vous devez déménager à Québec pour vos études. Vous cherchez un 4  $\frac{1}{2}$  à louer, entre 500\$ et 800\$ par mois, à 5 km maximum du centre-ville. Triez les annonces de la plus récente à la moins récente.

#### **À l'aide du site de sia.ca, essayez de trouver les items suivants :**

- Un duplex à vendre à Mont-Laurier. Prix maximum : 250 000 \$.
- $\checkmark$  Une maison unifamiliale à Ferme-Neuve, dans le centre du village. Prix maximum : 125 000 \$.

#### **À l'aide du site de SURCOUF (www.surcouf.com), essayez de trouver les items suivants :**

- $\checkmark$  Une souris sans fil de marque Logitech pour un PC. Les résultats doivent être triés par ordre décroissant de prix. Imprimez la page de résultats.
- $\checkmark$  Un appareil photo numérique réflex dont le prix est compris entre 500 et 700 euros. Les résultats doivent être triés par le nombre d'éléments du capteur.

### **Vous cherchez une nouvelle voiture ! Grâce au site Internet de votre choix, trouvez la perle**

#### **rare qui correspond à vos critères. Allez, gâtez-vous, c'est pour rire !**

Quels sont vos critères ? (vous n'êtes pas obligé de tout remplir)

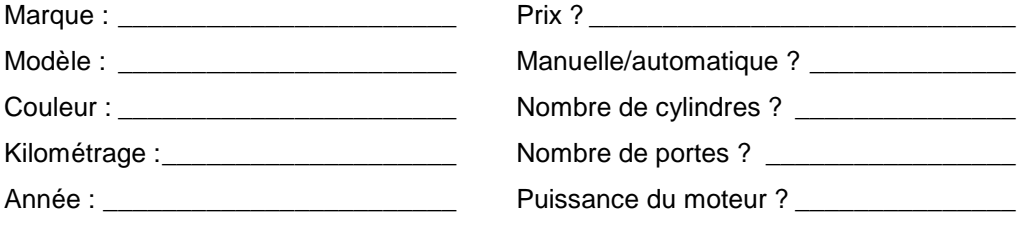